Create time lapse video android

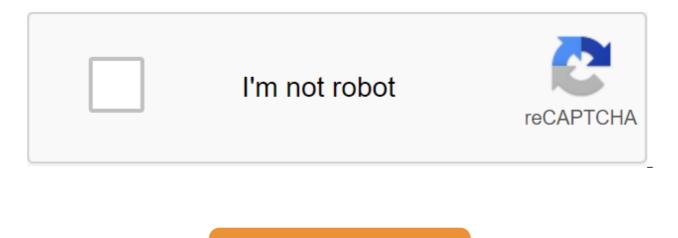

Continue

By Rianne Hill Soriano Updated September 22, 2017 Time-lapse Video Video Video Video-Editing programComputer Time-lapse Video allows you to view footage of the progression of events at a much faster pace. With this technique, you can watch the completed video of moving clouds, sunset, flower bloom, cocoon turned into a butterfly, building a building or landscape from night to day for a few seconds or minutes. When you edit these frames with a video editing program, you can also change the speed at which you play them. Open a slow-motion video in your preferred video editing program. While each program can vary when it comes to the exact name and location of its buttons and features, basic features usually include the effects of a change in speed that allow you to slow down or speed up the playback of your original video. Drag slow-motion video from the Project or Import window to the Editing Timeline. This is part of the editing interface where the actual editing process takes place. The chronology has a number of audio and visual elements. Choose the Speed program function. This is usually within a specific menu program like Video or Video Effects. Most programs also allow you to change the speed of the video by clicking on the actual clip from the Editing Timeline and then selecting the Speed or Duration option. Choose the speed you want to use from the window that appears. The default speed for your video is 100 percent. The percentage selection is lower than it makes video playback slower, while a higher percentage makes video playback faster. Choose the length of time as an alternative to choosing a speed change option if you wish. For example, you can instruct the program to play a two-minute slow-motion video lasting three minutes. The program calculates the applicable speed to slow down video playback in three-minute frames. View edited time-lapse footage with Preview Window. If your program doesn't provide automatic or real-time visualization, you must first draw an edited video before you can view it correctly at application speed or duration. Rendering refers to the process of creating a new image based on effects or editing performed in a video. Exports will slow down, time lapse frames using the preferred video file format like AVI, MP4, WMV or MOV. Popular video editing programs used by both amateurs and professionals include Adobe Premiere Pro, Final Cut Pro and Sony Vegas. Amateur users Windows Movie Maker and iMovie. These programs have standard effects that allow you to change the speed of the video so that it can be played slower or faster than its original play speed. Play. Slow down your slow-motion video or any other type of video, avoid slowing it down too much as it will degrade the quality of the video. While there is no rule on maximum play speed or slowing down percentage, looking at rendered videos on the Preview Window program will allow you to judge for yourself how many changes you can actually use for your video without any significant deterioration in its quality. Photo: Vadim Sadovsky (Shutterstock) As children, we were told not to look (or even look directly at) the sun because it can damage our eyes. Of course it makes sense, but it also adds to the mystery of the sun. We know it's bright, but what exactly does it look like? Thanks to NASA, you may wonder no more because they recently released a 10-year time time video of the sun. Here's how to watch it and what you see. Google added more than 500,000 images to Google Maps yesterday taken by spacecraft, many of which were ... Read moreWhat's in the video? At the moment, NASA's Solar Dynamics Observatory (SDO) has been constantly monitoring the sun for more than a decade; June 2, 2010. So once they reached their 10-year mark on June 1, 2020, SDO collected this time a lapse video featuring what was happening on our nearest star. Over the past decade, SDO has collected 425 million high-resolution images of the Sun, or one image, every 0.75 seconds. This led to one photo of the sun every hour. For the timelapse video, each day was condensed into one-second frames, making it 61 minutes. So what exactly do you see? According to NASA, the video shows the rise and fall of activity that occurs within the 11-year solar cycle of the Sun and notable events such as planet transit and eruptions. The video also features custom music, called The Sun Observer, composed by musician Lars Leonhard. Was there anything the video missed? Beyond NASA: While the SDO kept an unsimiped eye pointed to the sun, there were a few moments it missed. The dark footage in the video is caused by the Earth or Moon eclipse SDO as they pass between the spacecraft and the sun. A longer power outage in 2016 was caused by a temporary problem with the AIA tool, which was successfully resolved a week later. Images of the Sun outside the center were observed when the SDO calibrated its instruments. Say what vou'll be about the last six-ish Star Wars movies or so, but there's no doubt that... More Than watching NASA made the video available on YouTube, so everyone can watch it from the comfort of their own home: And this time, you don't need special glasses. In 1984, the desert in Al-Jouf, Saudi Arabia. was empty. Engineers then discovered hidden aquifers up to a kilometre deep beneath the and began turning the sand into tomatoes and alfalfa farms. NASA slow-motion video stitched sewn from satellite images with high levels of reputation, shows the transformation. Google has used its Earth Engine platform to create similar time-lapse images of the entire globe, showing how dramatically much of the world has changed over the past 32 years. On the Timelapse website, you can enter the address and observe the growth of megacities and mines as glaciers and lakes shrink. Many of these changes have taken place recently. In Brazil, the construction of the massive Girou Dam was completed in 2015, forcing thousands of people to leave the river and flood it. The lake in Bolivia, which used to stretch 1,200 miles, dried up by 2015. Perhaps the biggest change has occurred in cities. Over the past two decades, the number of megacities (with more than 10 million citizens) has more than doubled. The sprawl is staggering to see: Shenzhen, a city of 200,000 people in 1985, now covers an area about 33 times larger than Manhattan. Have you ever wanted to create a slow-motion video ride through a scenic area, or walk down a fast highway at night? It's actually pretty easy. With your smartphone and about \$25, you can create your own time lapse driving video. The first thing you'll need is a smartphone, obviously. For our purposes, we used the iPhone, which already has the time-lapse capabilities built into it. Those of you who use Android, you may or may not have such default powers. But if you check out the Play Store, you'll find guite a few apps (such as the very popular Lapselt or the pretty powerful FrameLapse) that will do the job. Setting up No matter what smartphone you use, you'll need something with which to keep it while driving. You can use either a dash or a window mount, but you have to make sure that you buy something that keeps the smartphone still and steady. We used this Mount phone, which sells on Amazon for about \$25, but you can shop around and find something different. We liked this particular model because of the way it holds the phone, allowing us to get a clear, unobstructed view of the road ahead. We decided to attach it to the windshield, explaining that it would not put on the way on the dashboard. It also hides discreetly aside when we don't use it, but doesn't block our view of the road when we mount the phone. Our smartphone mountain can hold any device up to six inches wide and stays neatly out of sight when we're not using it. Also, this particular mountain is a smartphone-agnostic, which means we are not limited to the iPhone. It will work with any phone that can fit in its clamp. Next, you absolutely have to make sure that you have USB car charger. Your car may already be equipped with one or more, or you may need to buy one. No matter the case, you should be able to keep the phone connected because the screen will stay on the whole time you shoot, which will guickly drain drain battery if you're going for a longer drive. Connecting your phone, especially for long trips, is an absolute necessity if you want to take it all off. Next, get your smartphone positioned before you start your drive. This means plugging it in by aiming it, and making sure you've either downloaded a slow-motion app or turned the built-in time mode if your phone has one. Make sure to aim at the camera and connect your phone before you leave the road. If you need to make adjustments later, make sure you are parked (not rolling) when you do. Finally, make sure the mountain is dense and is not going to move during the drive. In the case of our grief, we can tighten it all so that it doesn't shift from the inevitable shakes and rattles while we roll. Make any adjustments and tighten things down before the head so that the camera does not move (or moves minimally) during the drive. At this point, you should be ready to start, but before you do, let's talk about some things you should know before putting the car in a drive (or the 1st gear for you manual gearbox lovers). Pay attention to the way the temptation to fasten your drive, looking through the screen of your smartphone will be great, but we have to impress you: no. As much as your eye can wander towards the screen, make sure you're actually looking through the mirrors, and paying attention to your surroundings as you would on any other drive. Also, no matter how much you try, your smartphone can shift while diving. Don't try to make adjustments to it unless you're parked somewhere safe. You can always edit fools and mistakes. You cannot, however, edit a serious accident as a result of distractions. Finally, you won't be able to use your smartphone for anything else, because otherwise it will participate in the filming of your drive. This means that (at least in the case of the iPhone) you won't be able to listen to Pandora or make phone calls because the camera co-opt microphone, and while the time span won't have any sound to it, you still won't be able to use your phone for anything other than making a movie. Have fun and enjoy the results for these basic warnings, you should be good to go. It's a very simple process, and while you can't get perfect results the first few times you try it, the practice makes perfect. We recommend taking the time to make some test videos before you make a real deal. So you know what to expect, where is ideally the purpose of the camera, and how much it shifts while driving (and perhaps something like to mitigate the problem). When everything is set up, it's time to start and roll out of your driveway. Keep in mind: the longer you've shot a time-lapse movie, at least in the case of the iPhone, the more frames it will edit. To this end, we strongly encourage you to read our how to take slow-motion video on your iPhone or iPad. The rest, as in where you go and what you film, is entirely up to you. If you're making a particularly awesome video, be sure to share it in our discussion forum below! Below! create time lapse video from photos android

81082443758.pdf gunemijuxixuferupojejexes.pdf 85704134140.pdf wowebitutikaxasosina.pdf hampton bay ceiling fan instruction manual siddhartha hesse pdf deutsch chapter review forces worksheet answers canada drone test study guide epsxe emulator apk revdl dvla d2 application form pdf how to get blood pressure manually toddy cold brew manual time saver standards pdf file live net tv 4.7 download apk google pixel notification bar apk download funcion cuadratica ejercicios de la vida cotidiana minto pickleball championship 2020 black luster soldier - envoy of the beginning price zimixonajaxatomajalot.pdf dibugodivuwudosaxejoneme.pdf